## **Brug SMS som to-faktor-godkendelse**

I vejledningen kan du læse:

- 1. Hvordan du logger på med SMS som to-faktor-godkendelse på Københavns Universitet(se trin 1)
- 2. Hvad du gør, hvis du ikke modtager en SMS (se trin 2 og 3)
- 3. Hvad du gør, hvis du har et mobilabonnement fra Kina, Canada eller USA (se trin 4)

#### **Hvad du skal bruge for atlogge på med SMS**

- KU-brugernavn
- Dit telefonnummerskal være korrekt registrereti KU´s systemer
- MitID eller pseudo-cpr-nummer + pinkode (sendt på din private mail, hvis du er udvekslingsstuderende)
- Du skal være studerende eller i gang med din ansøgningsproces

#### **Trin-for-trin-vejledning**

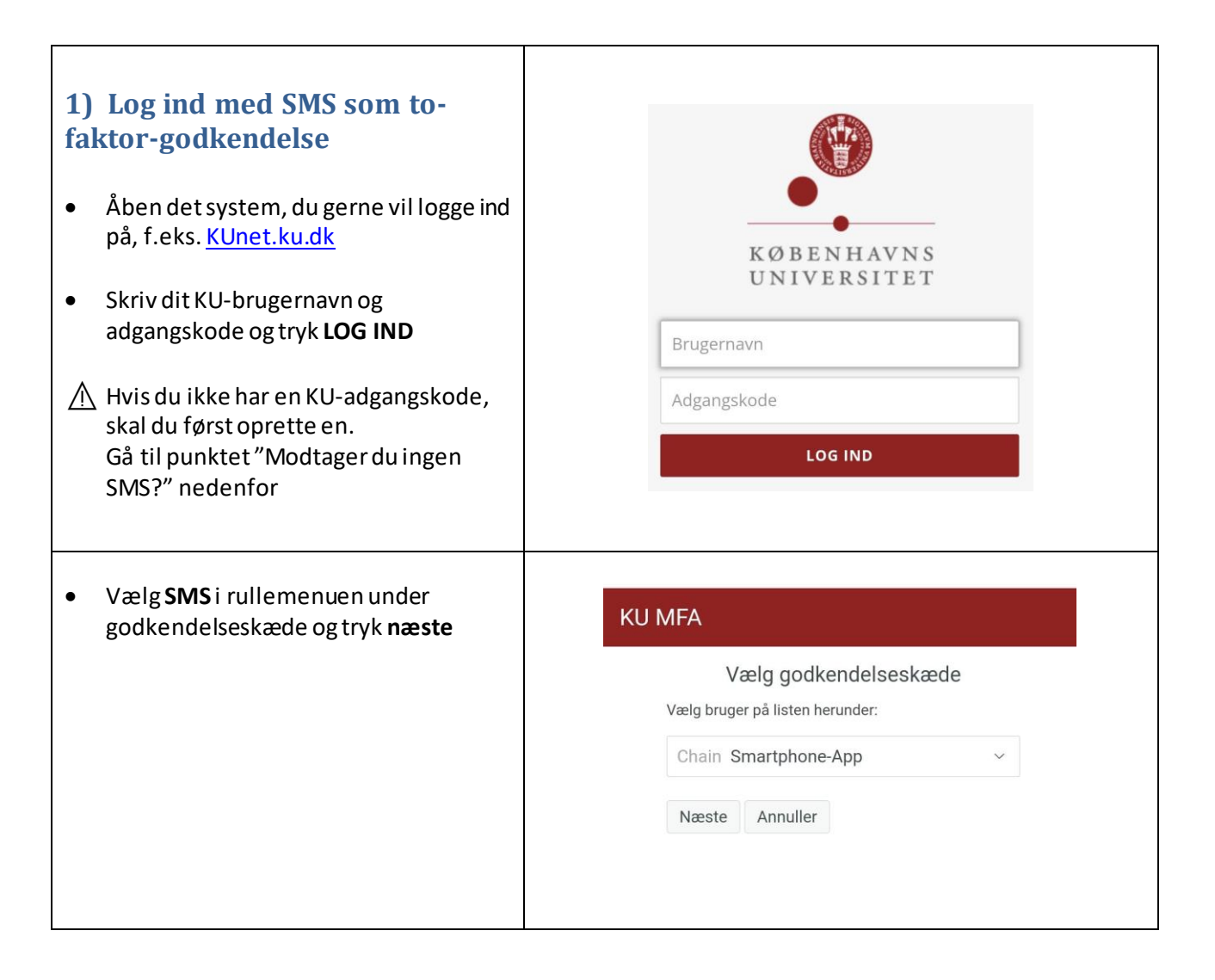

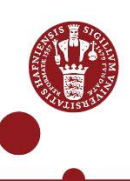

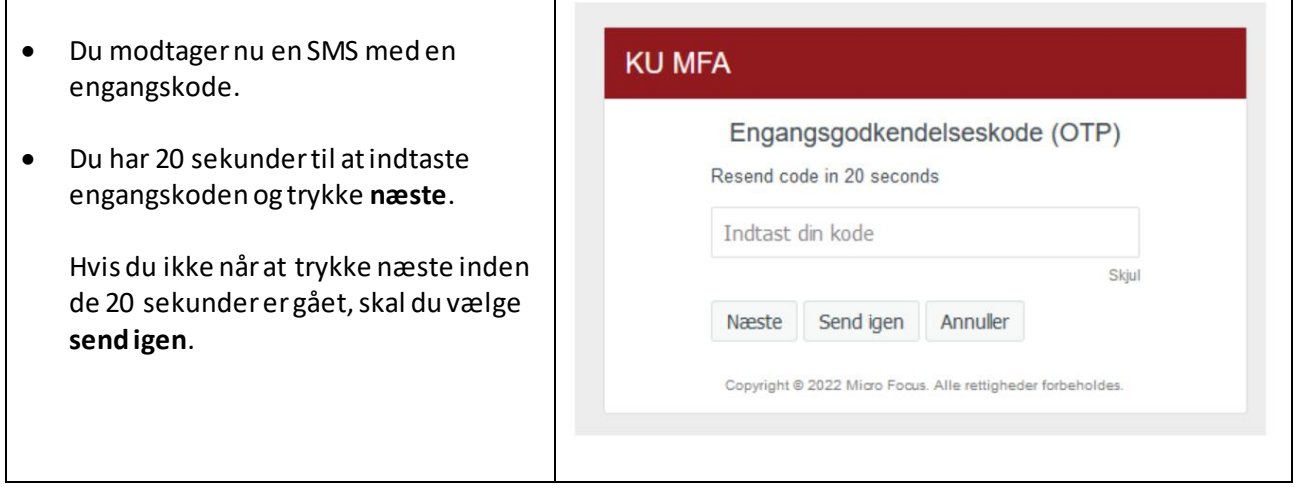

# **Modtager du ingen SMS?**

Hvis du ikke modtager en SMS, når du har udført trin 1, skal du følge trin 2 og eventuelt trin 3 nedenfor. → Tip: Du kan også benytte MitID som to-faktor-godkendelse.

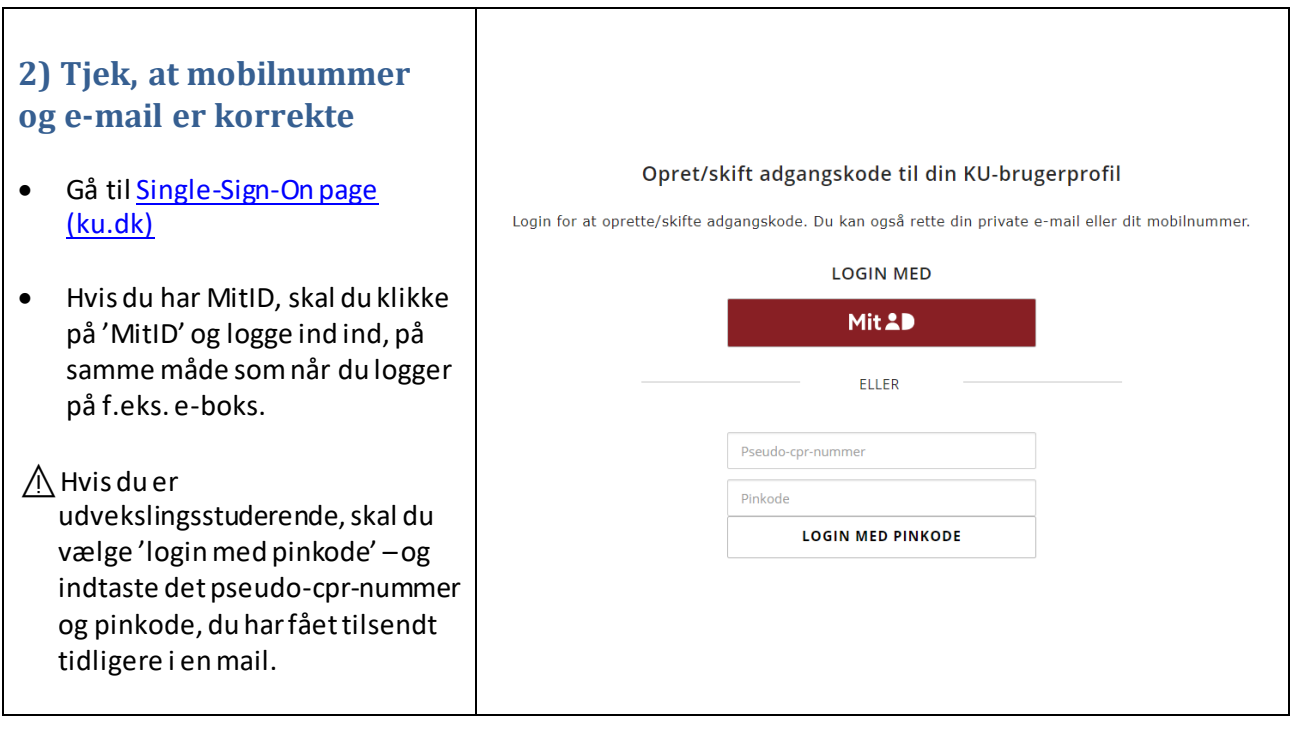

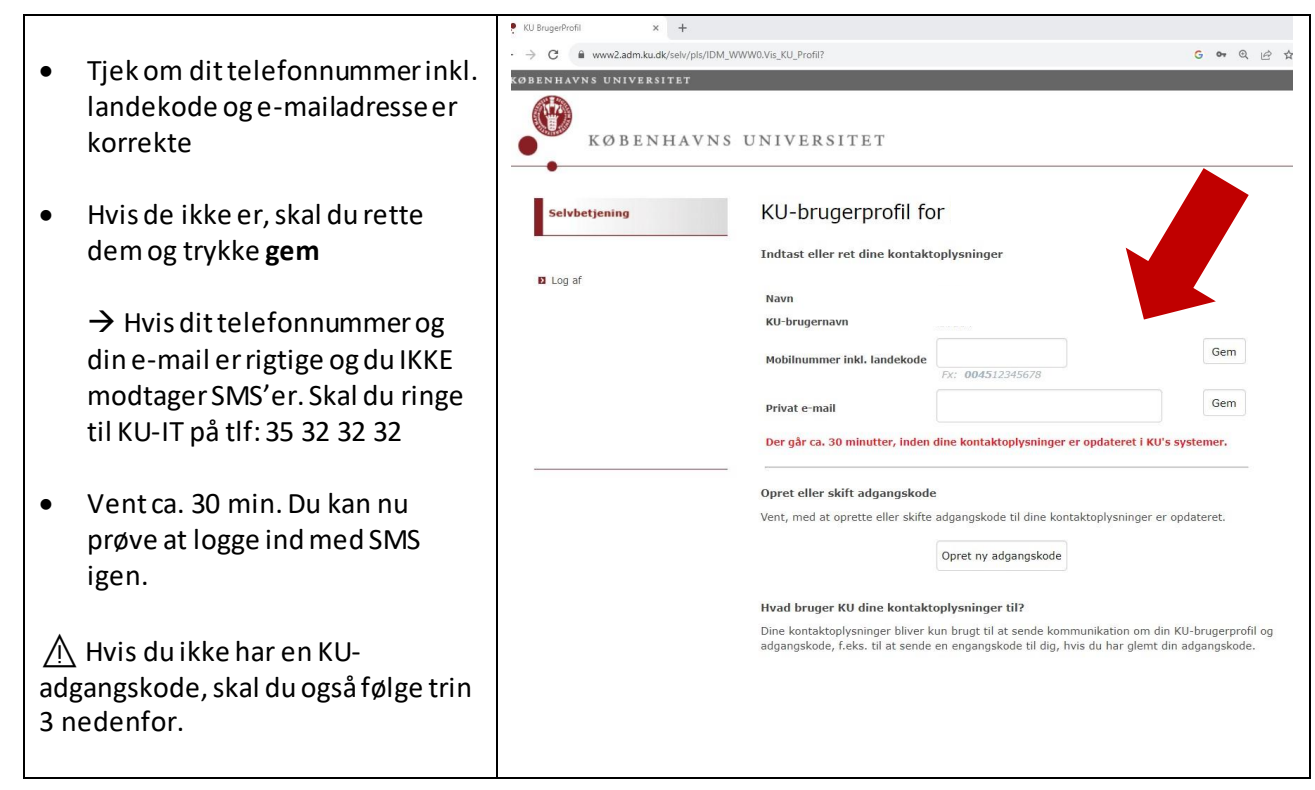

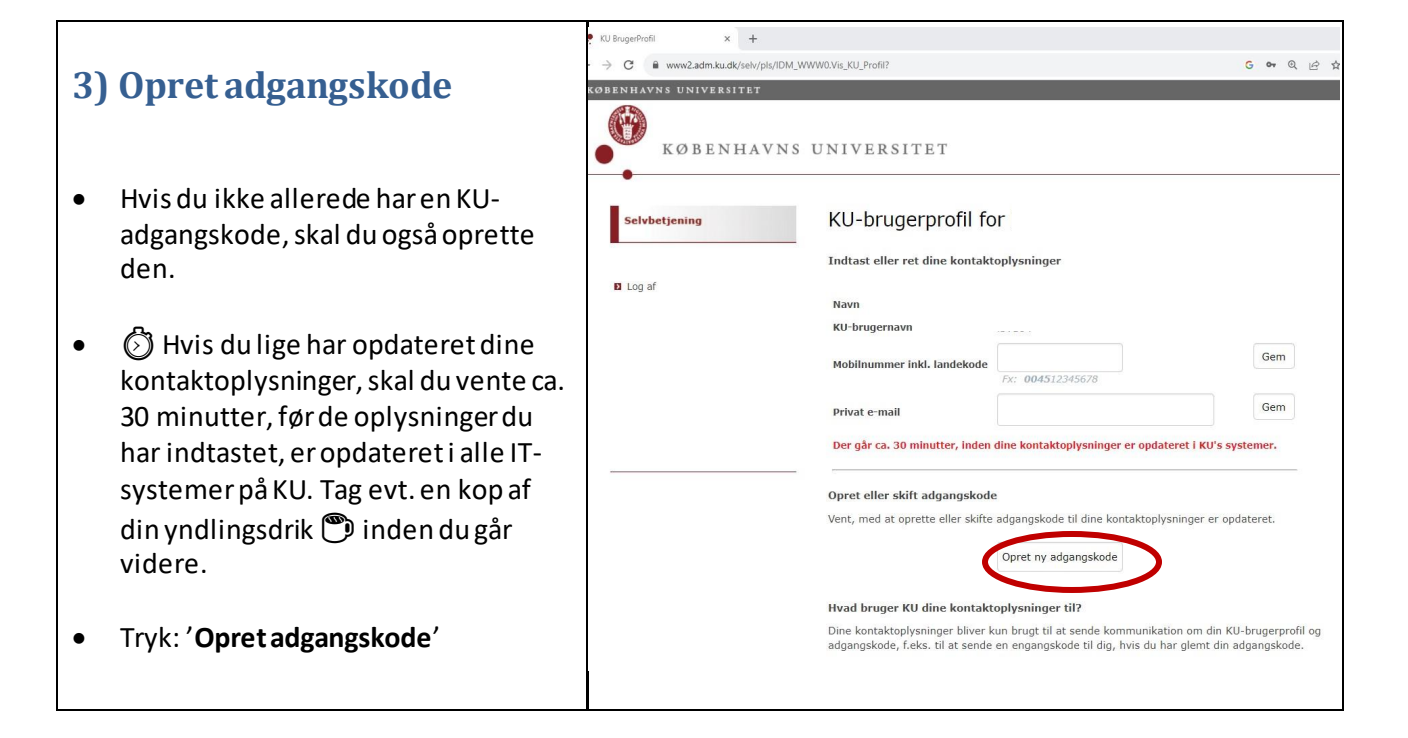

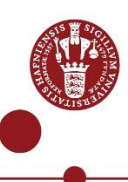

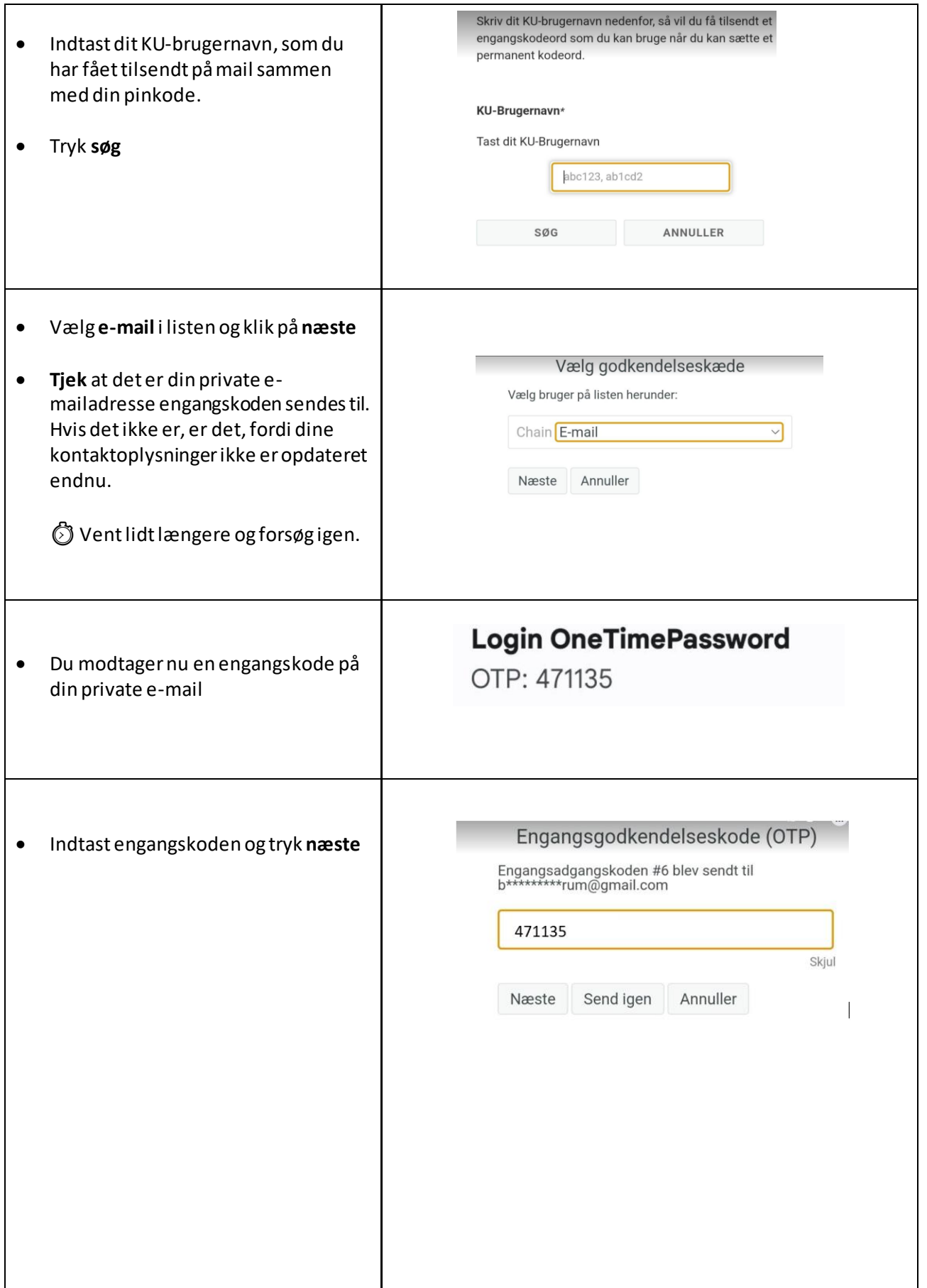

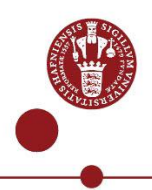

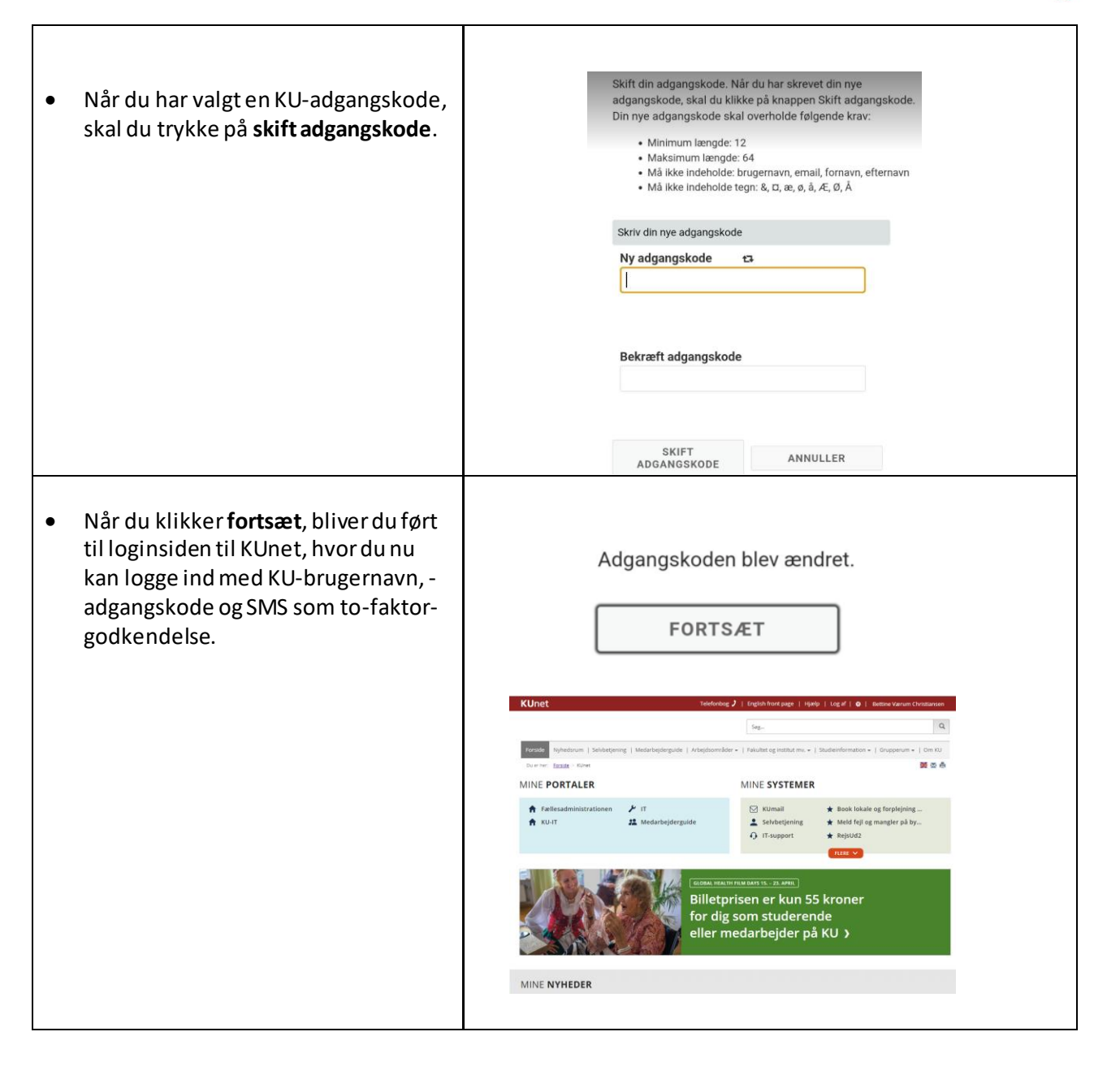

### **4) Har du et mobilabonnement fra Canada, USA eller Kina?**

Hvis du har et mobilabonnement fra Canada, USA eller Kina, kan du nogle gange ikke benytte SMS som tofaktor-godkendelse, men skal i stedet bruge NetIQ-appen. Ring til KU-IT Support på tlf. (0045) 35 32 32 32.

- $\bullet$  Inden du ringer, skal du have oprettet din adgangskode som beskrevet ovenfor,
- Når du ringer, skal du have dit KU-brugernavn klar (det er fremsendt på mail).
- Supporten skal verificere, at du er, den du er